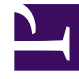

# **S** GENESYS

This PDF is generated from authoritative online content, and is provided for convenience only. This PDF cannot be used for legal purposes. For authoritative understanding of what is and is not supported, always use the online content. To copy code samples, always use the online content.

## Setting up Genesys Multicloud CX Private Edition

Downloading your Genesys Multicloud CX containers

7/26/2024

## Contents

- 1 [Overview](#page-2-0)
- 2 [Accessing repositories on JFrog](#page-3-0)
- 3 [Signing up for update notifications](#page-7-0)
- 4 [Setting up automated downloads](#page-12-0)
	- 4.1 [Downloading using Docker CLI](#page-14-0)
	- 4.2 [Downloading using the Helm CLI](#page-16-0)
- 5 [Downloading using cURL](#page-17-0)
- 6 [Downloading manually](#page-17-1)
- 7 [Additional reading material](#page-18-0)

Genesys Multicloud CX containers are accessible through JFrog. You can also automate downloads to set up a Continuous Delivery (CD) pipeline.

#### **Related documentation:**

• •

#### **RSS:**

• [For private edition](https://all.docs.genesys.com/ReleaseNotes/Current/GenesysEngage-cloud/PrivateEdition?action=rnrss)

#### <span id="page-2-0"></span>Overview

#### Important

Use the information on this page to set up and manage your own repository. You can replicate the Genesys repository at your end. Do not pull images directly to your production environment. Refer to Setting up a CD pipeline for more information on managing your own repository.

Genesys uses JFrog to deliver and distribute its release containers. JFrog is a hybrid, universal, end-toend devops platform. It is a fully automated platform for distributing software releases from code to production. You can pull new releases from the JFrog Artifactory Edge repository.

#### Warning

Genesys Engage will deprecate the JFrog Edge on June 15, 2024. Please contact your Genesys Account Representative if your organization requires access to the new utility.

Use the information in this topic to set up your Continuous Delivery (CD) pipeline.

#### Important

Your CD pipeline must accommodate any necessary steps to meet your corporate requirements such as, performing security scans and validation testing.

The Engage private edition release containers can be accessed through either of the following:

- Artifactory Edge Portal
- Artifactory Edge API
- Command Line Interfaces (CLI) for Docker, Helm, or cURL.

You can set up automated downloads for any of the available repositories using the **Set Me Up** screen for the corresponding repository.

<span id="page-3-0"></span>Accessing repositories on JFrog

- 1. Navigate to the following URL using your browser: https://pureengageuse1.jfrog.io/ui/login/
- 2. Use your JFrog credentials from Genesys to log in.

#### Important

Credentials to access the Genesys repository on JFrog are automatically emailed to new accounts. Please contact your Genesys Account Representative if you have not received your credentials.

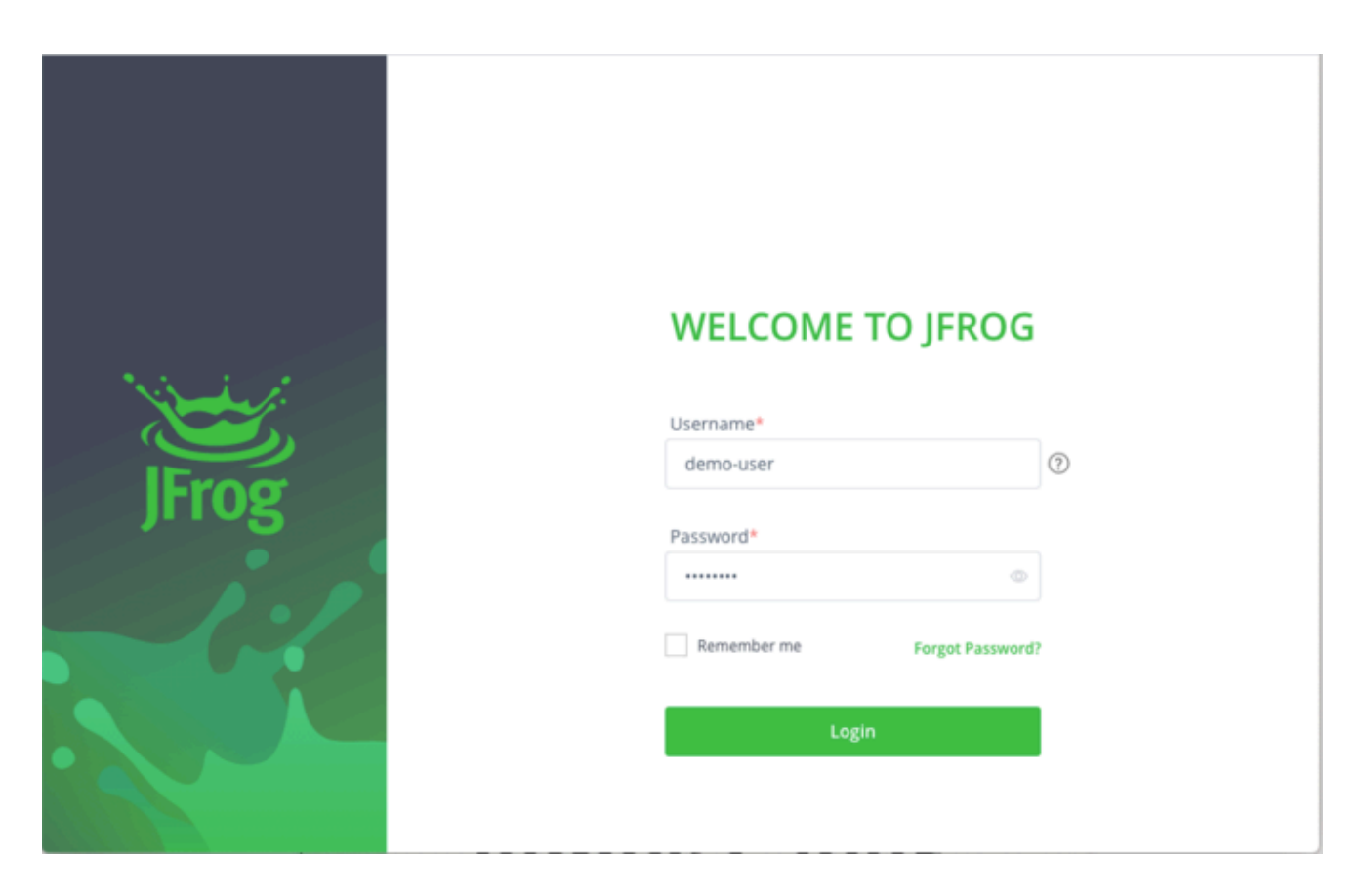

Artifactory Edge contains the following six Genesys repositories:

#### Important

A virtual repository aggregates several repositories with the same package type under a common URL.

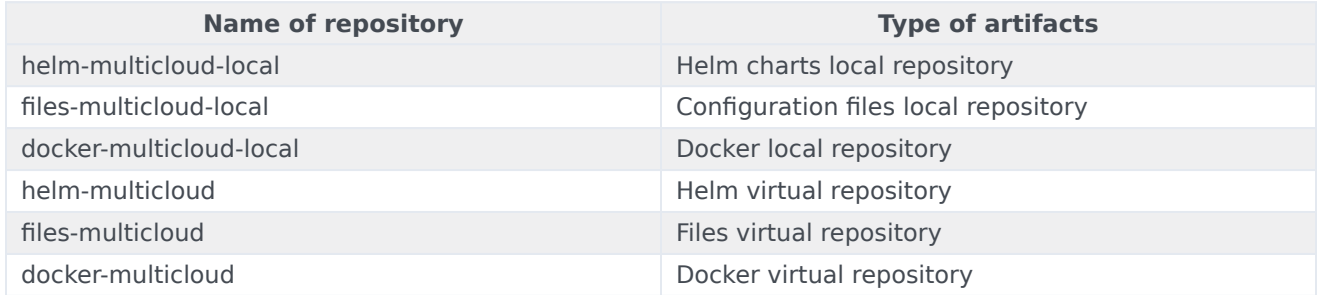

Once you log in, select **Artifacts** from the **Artifactory Edge** menu from the left pane. All repositories available for download from Genesys are listed.

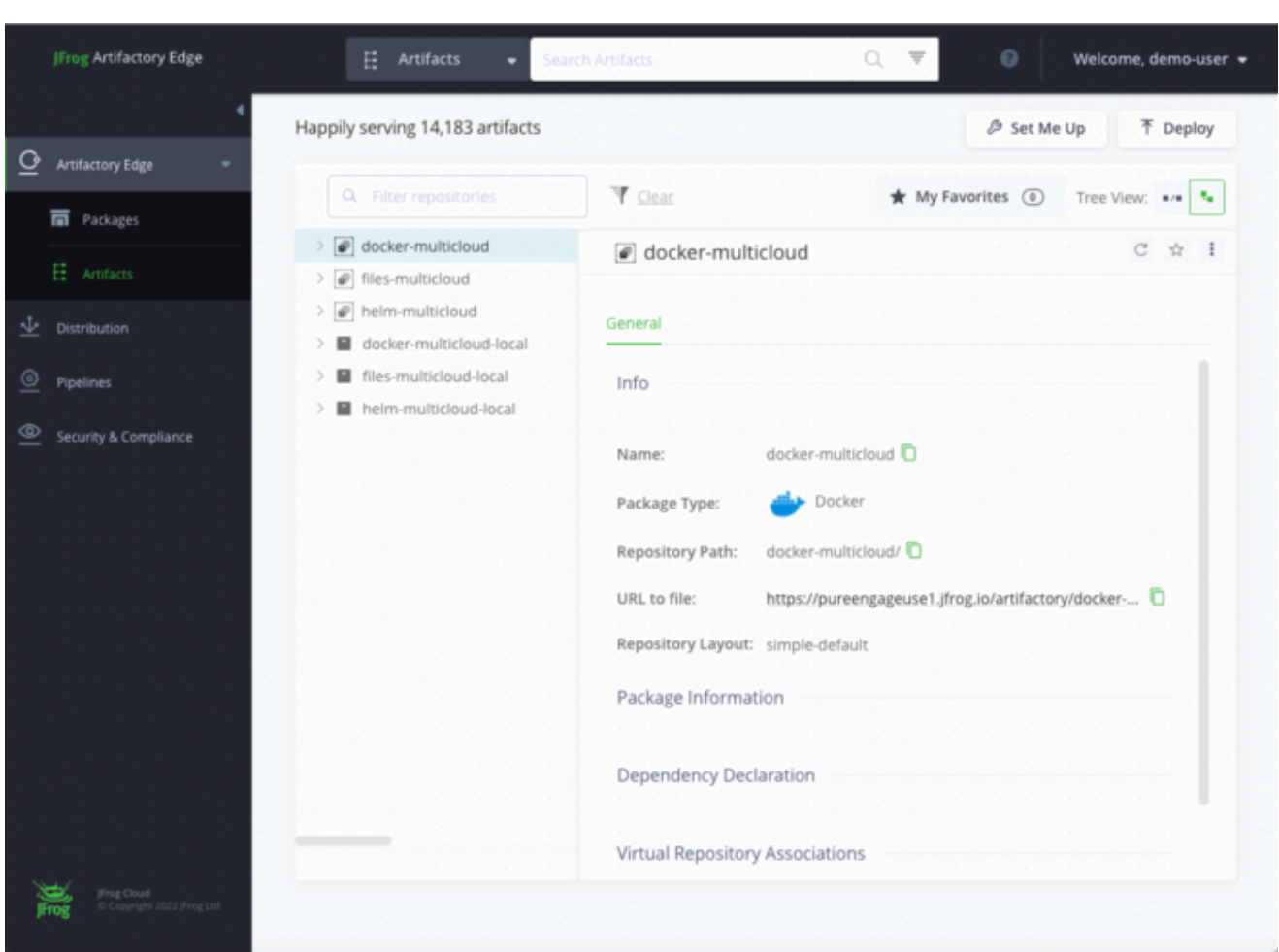

You can expand each repository and navigate to any of the files within a folder to view its properties on the left pane. Note that as all available files are listed, you must navigate to the one you require based on the date and version number.

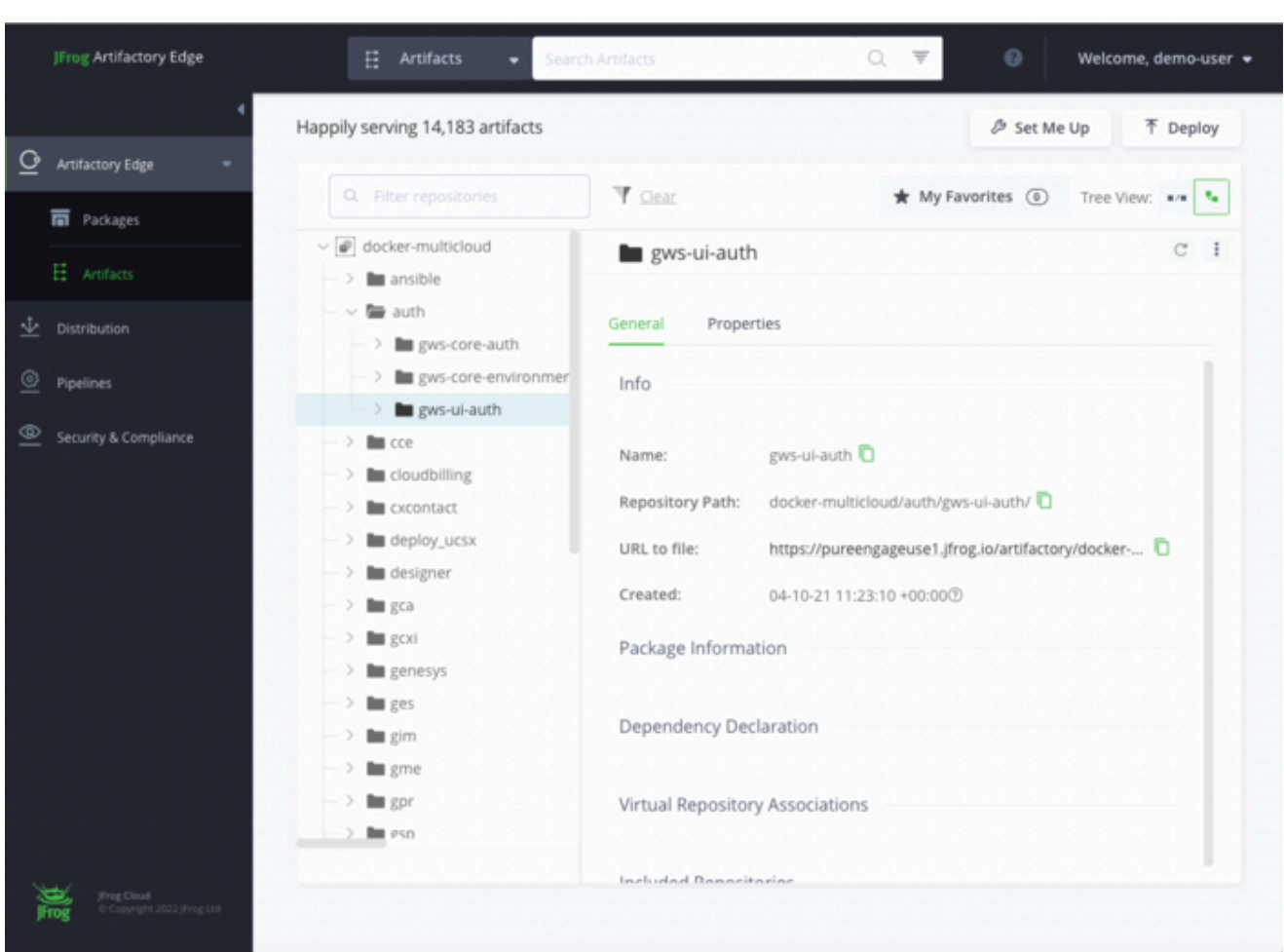

The **Distribution** view lists all files IPs and the files within each IP.

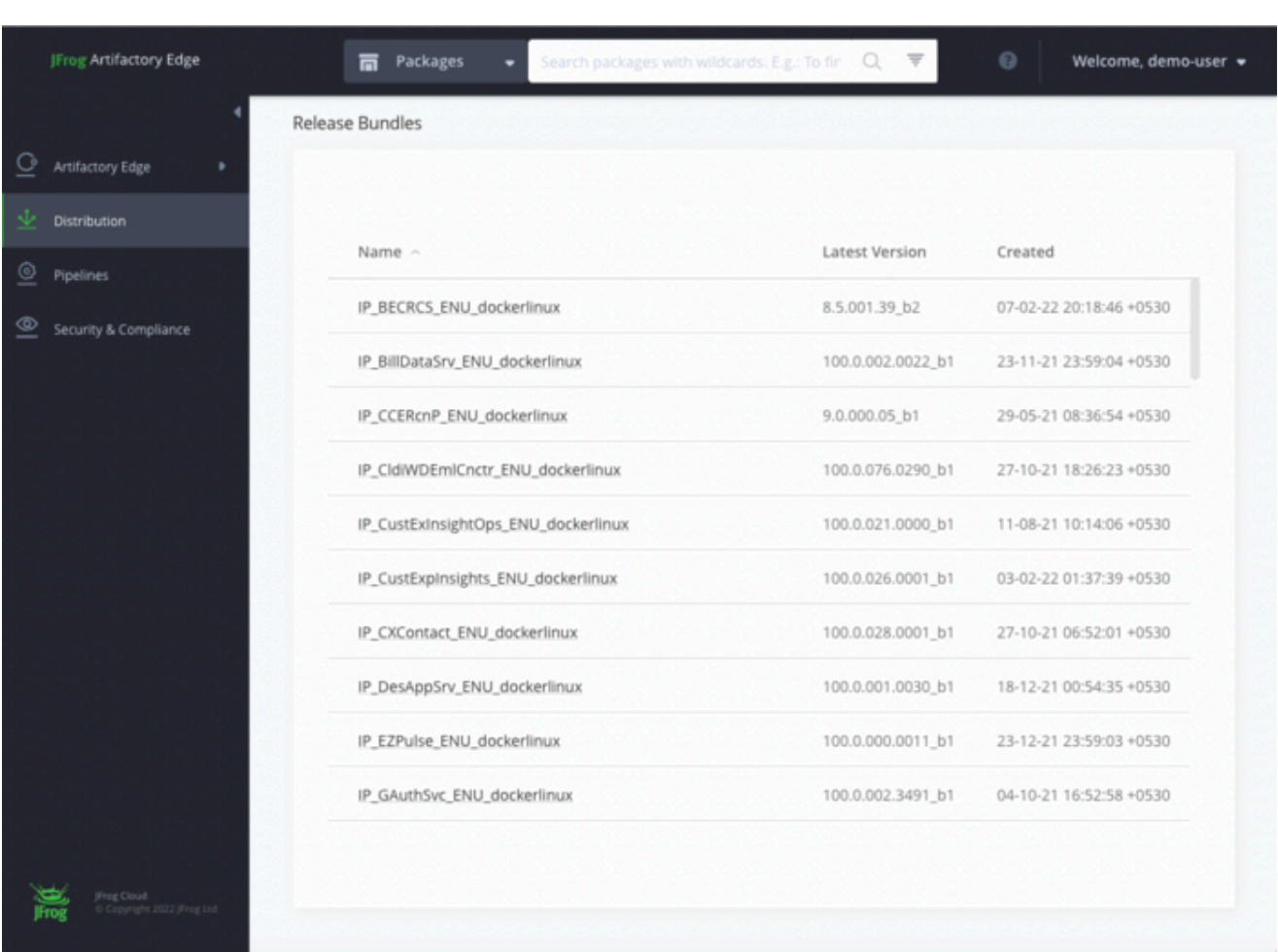

You can set up automated downloads for any repository using the **Set Me Up** screen for the corresponding repository.

## <span id="page-7-0"></span>Signing up for update notifications

When you log in for the first time, sign up for email notifications on any updates to the packages in the repository. Note that you can set this up later too. But we recommend you set this up in order to receive regular notifications on any updates to the packages.

- 1. Click on your username at the top right corner of the screen.
- 2. Select the **Edit Profile** option from the drop-down.

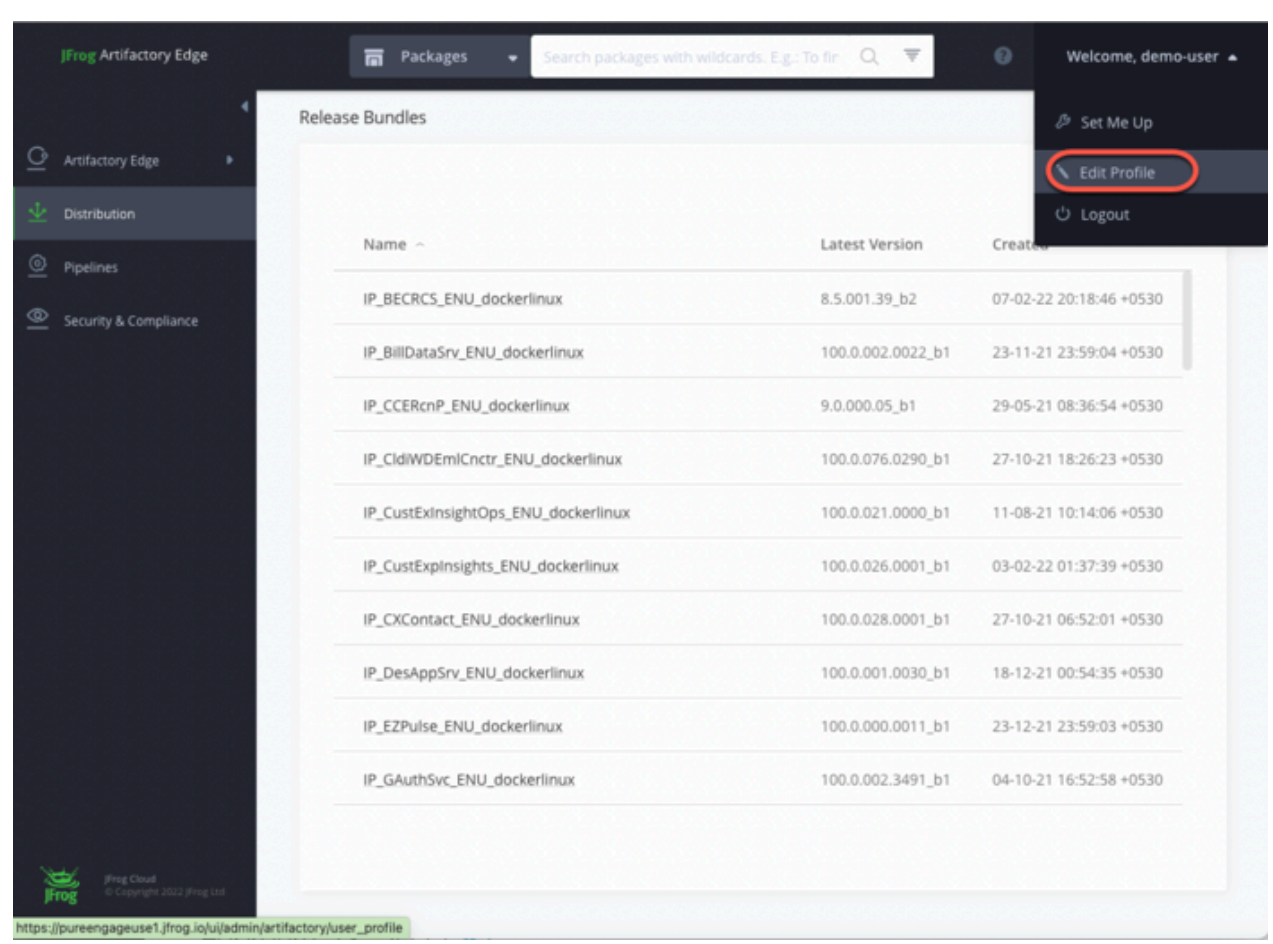

3. Enter your password and click **Unlock**.

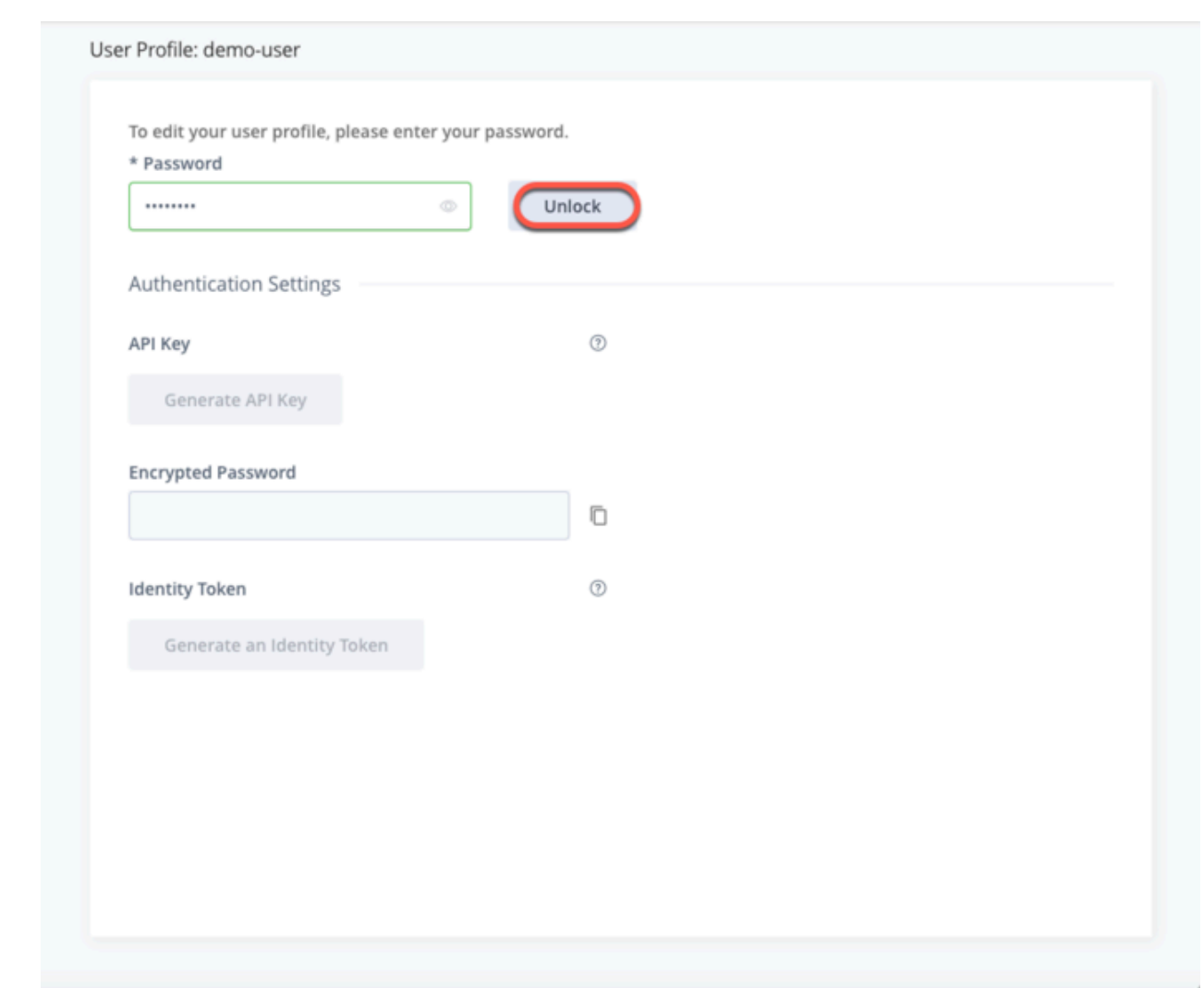

4. Verify your email address. Update if required and click **Save**.

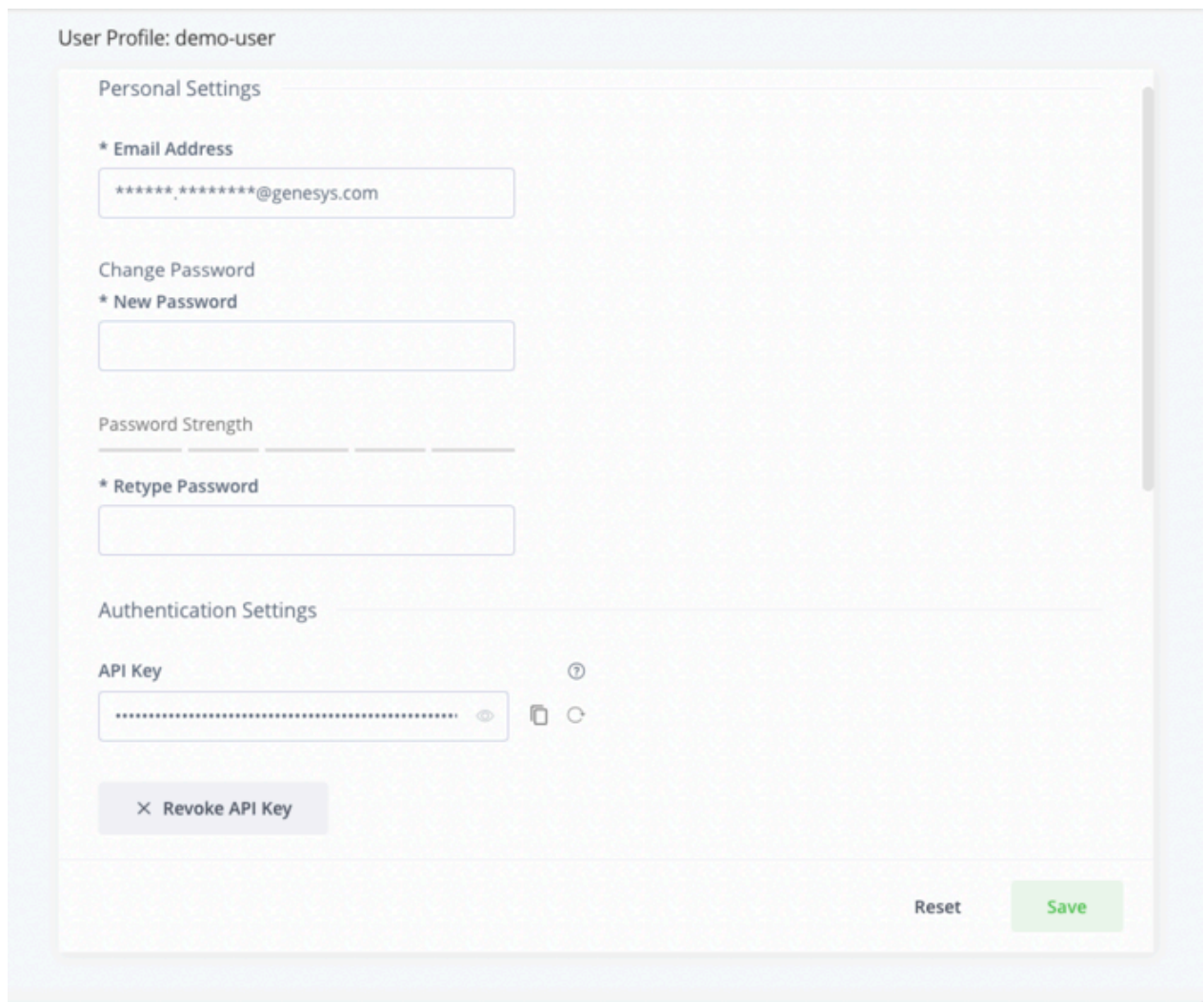

- 5. Navigate to the repository for which you want update notifications.
- 6. Click **Actions** at the top right corner, and then click **Follow** from the drop-down.

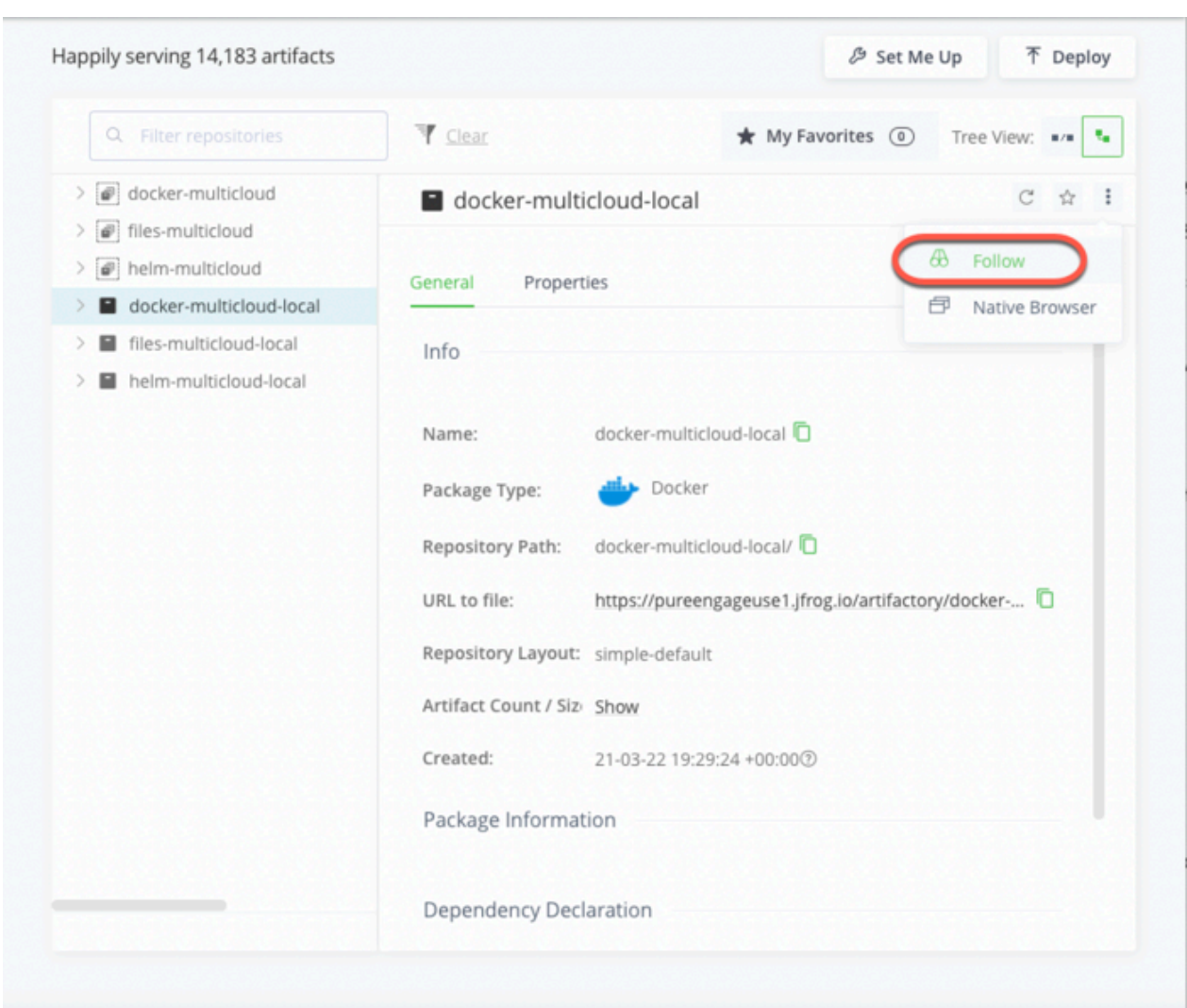

A confirmation message is displayed.

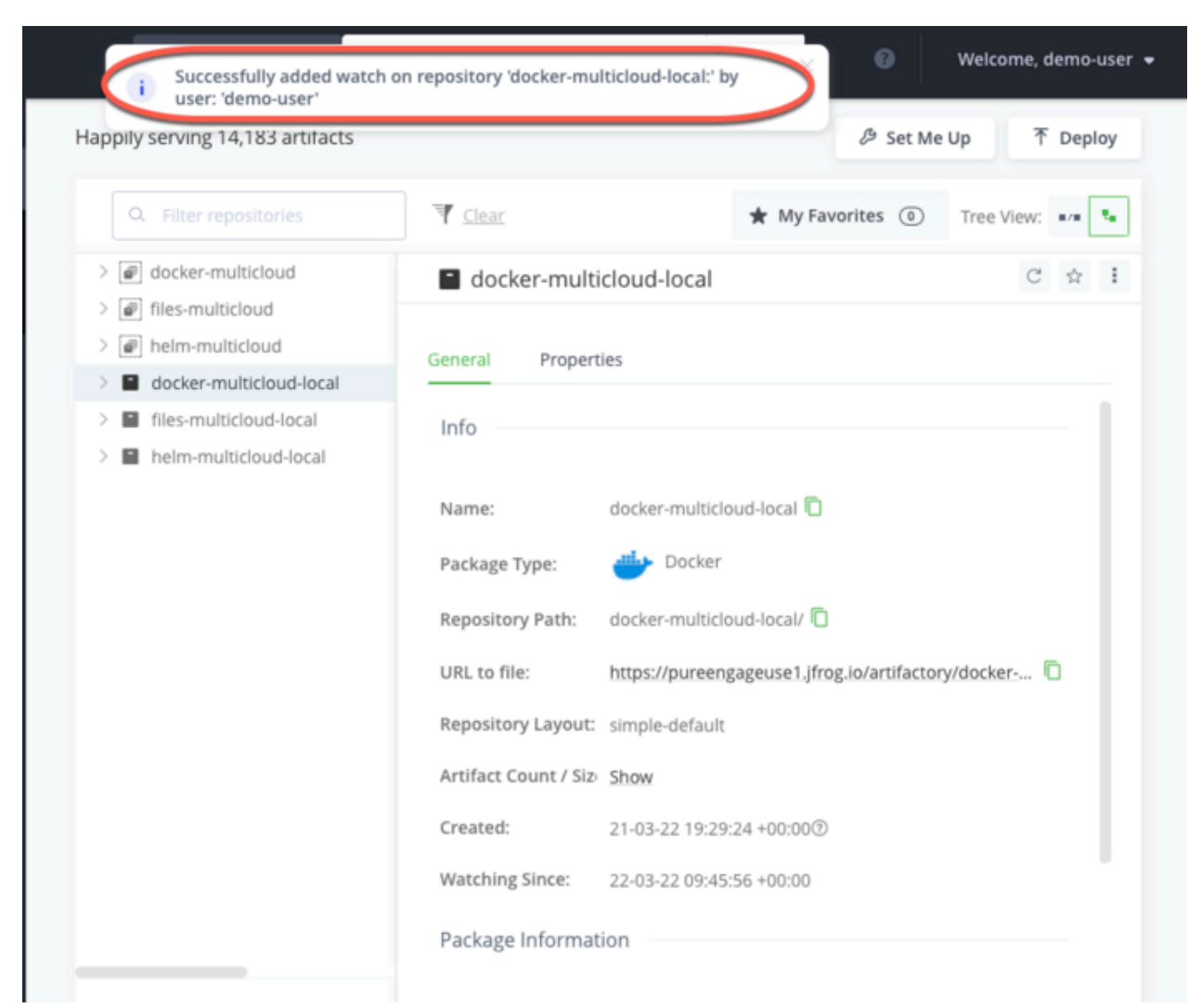

#### Important

Update notifications are accumulated across 1-minute intervals and sent in a single email.

## <span id="page-12-0"></span>Setting up automated downloads

You can integrate with external tools to automate your downloads from JFrog. The **Set Me Up** screen provides quick access to information on how to configure your different clients to work with the corresponding repositories you have created.

• Select a repository and click **Set Me Up** [on the top right corner to view its](/File:SetMeUp1.png) **Set Me Up** screen.

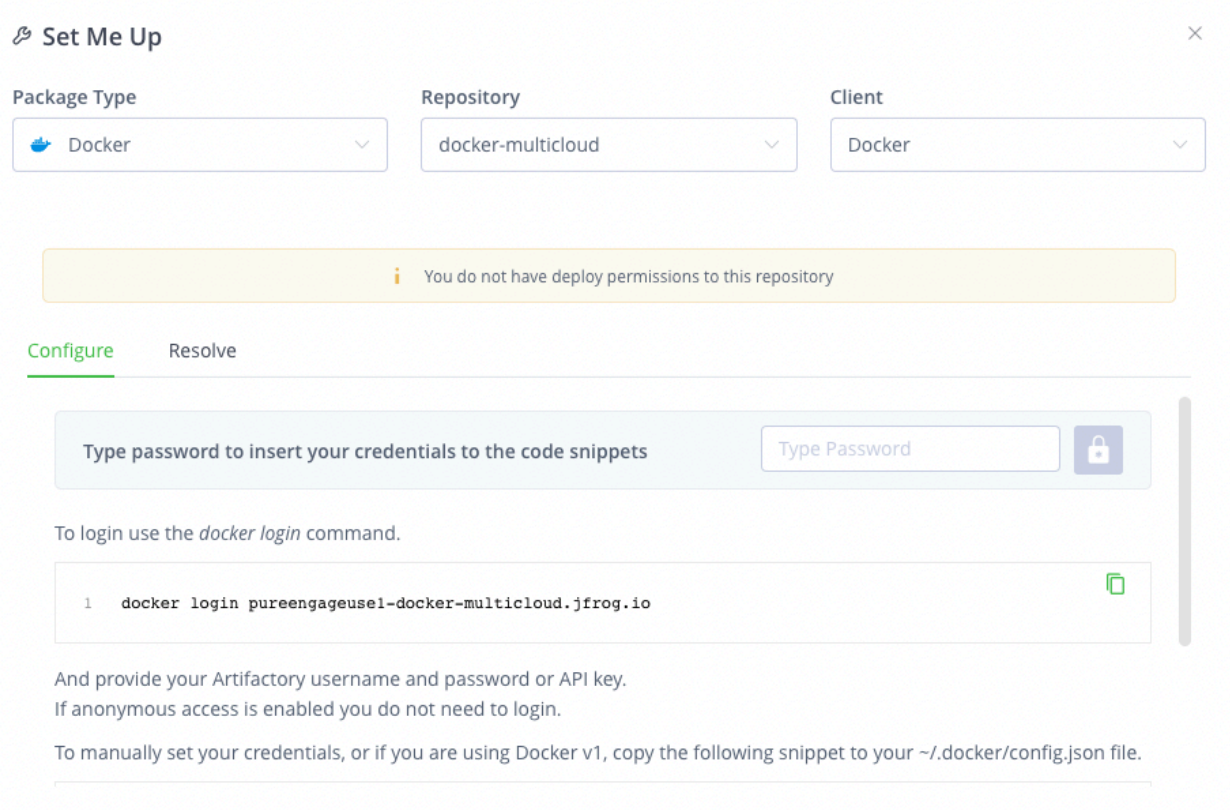

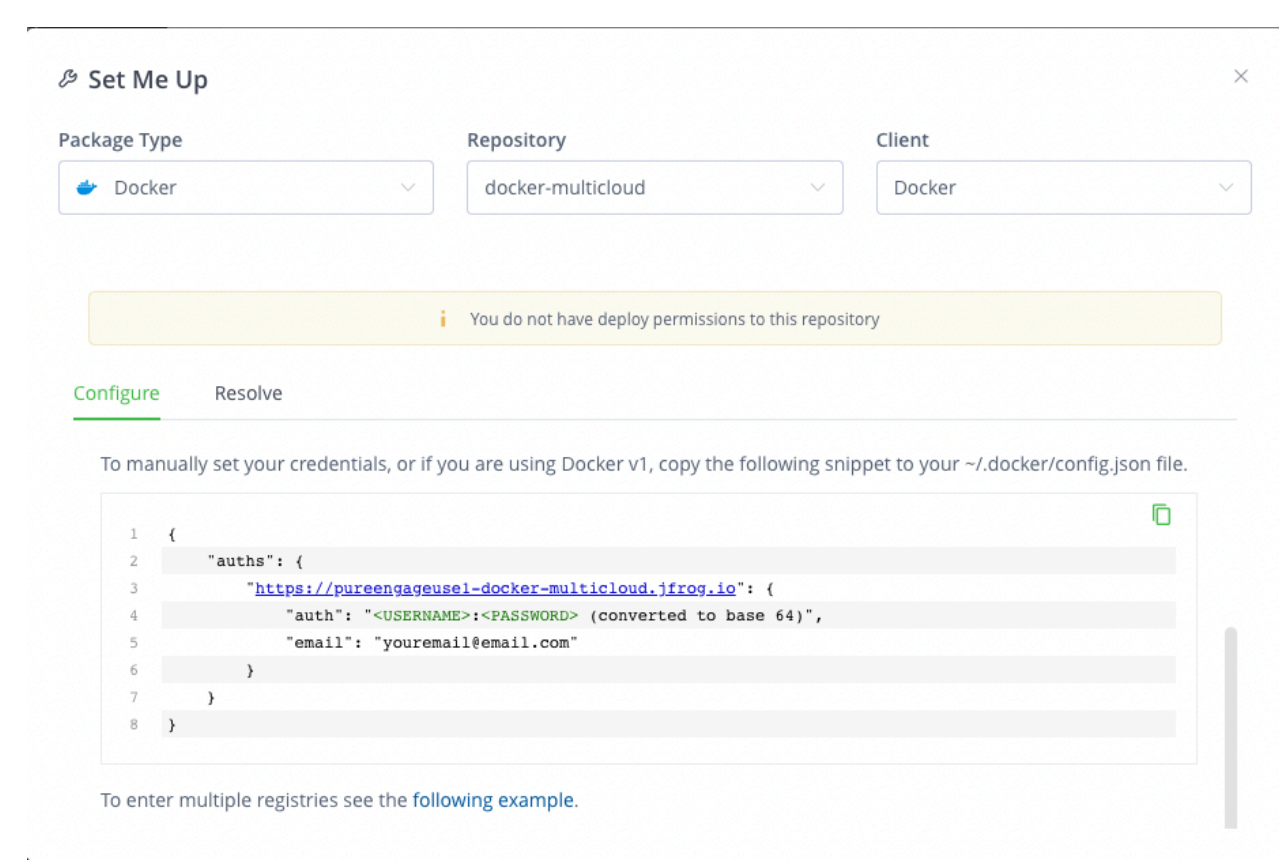

### <span id="page-14-0"></span>Downloading using Docker CLI

1. On the **Set Me Up** screen, select **Docker** from the **Package Type** drop-down.

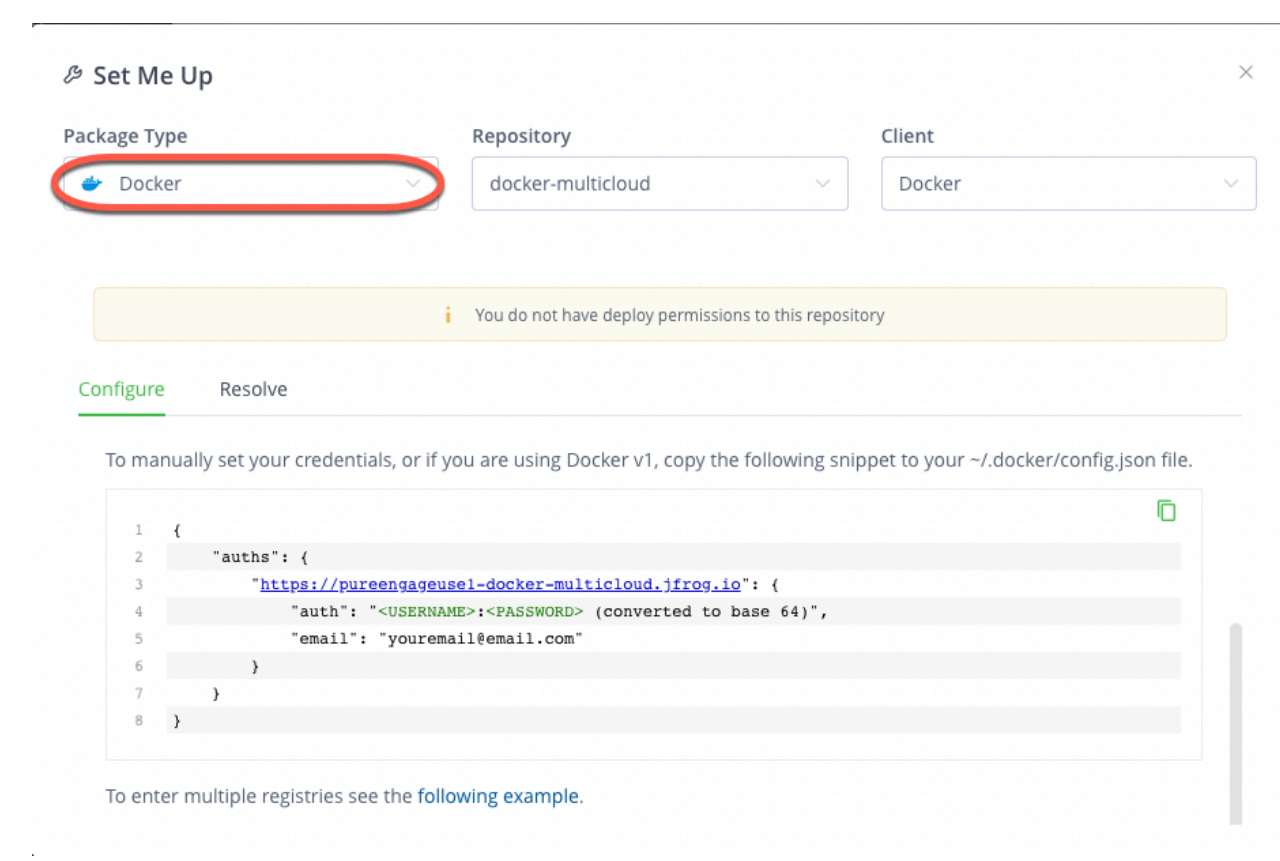

- 2. Provide the following docker login command in the **General** section as shown below: docker login pureengageuse1-docker-multicloud.jfrog.io
- 3. Provide your Artifactory username and password or the API key in the provided input field.

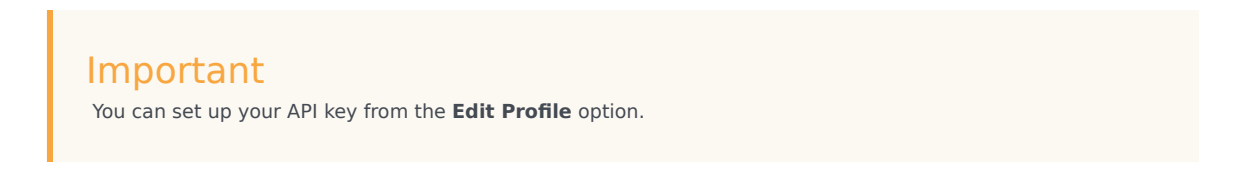

4. To manually set your credentials, or if you are using Docker v1, copy the following snippet to your **~/.docker/config.json** file:

```
{
        "auths": {
        "https://pureengageuse1-docker-multicloud.jfrog.io" : {
"auth": ": (converted to base 64)", "email": "youremail@email.com"
                }
        }
}
```
5. To pull an image use the docker pull command specifying the docker image and tag names: docker pull pureengageuse1-docker-multicloud.jfrog.io/:

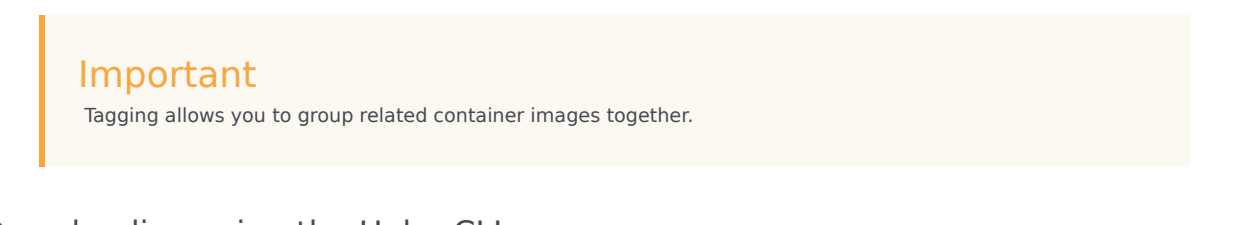

<span id="page-16-0"></span>Downloading using the Helm CLI

To work with Helm repositories, you must have a Helm client installed and configured before you perform the following steps:

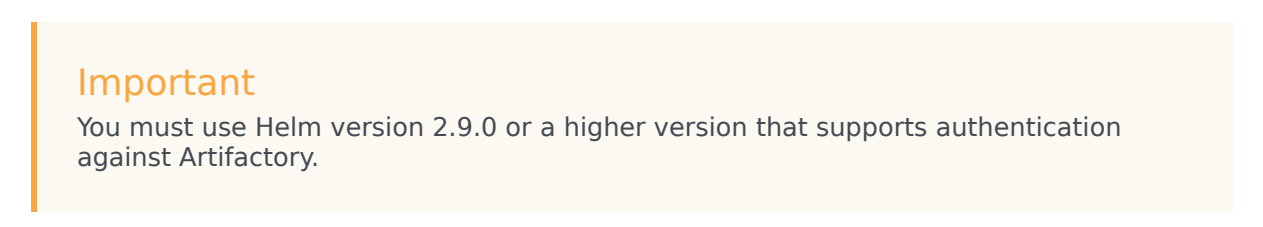

1. On the **SET ME UP** screen, select **Helm** from the **[Package Type](/File:Helm.png)** drop-down.

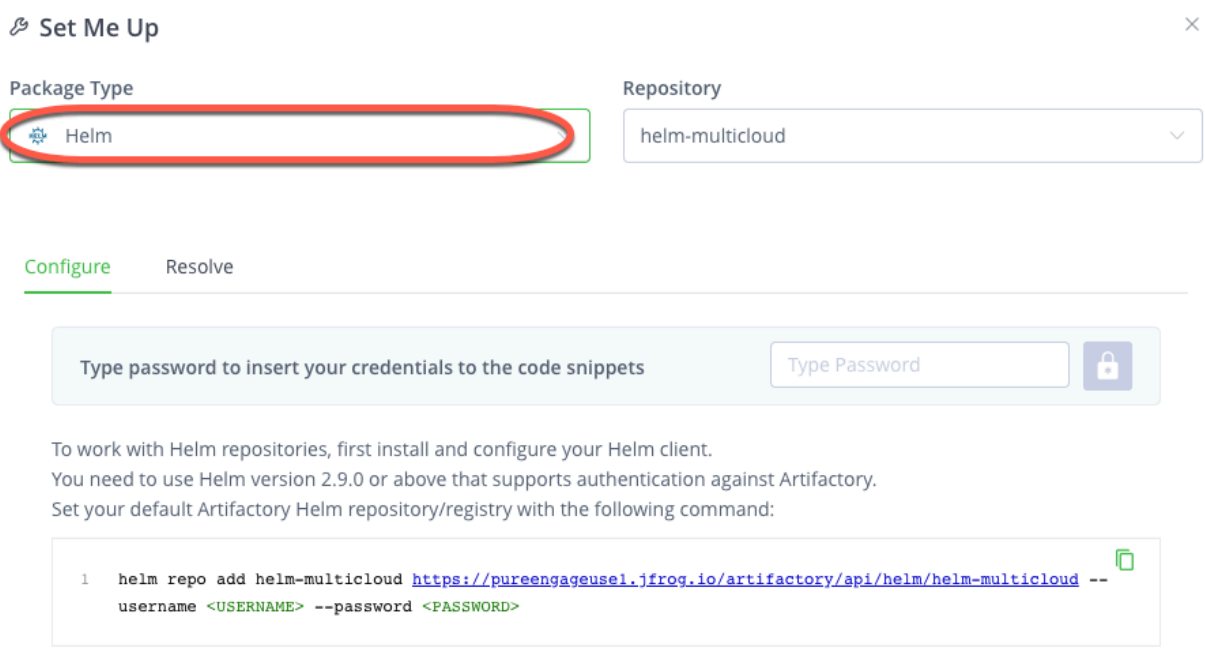

2. In the **General** section, set up your default Artifactory Helm repository/registry with the following command: helm repo add helm-multicloud https://pureengageuse1.jfrog.io/artifactory/helmmulticloud --username --password

3. In the **Resolve** section, provide the following commands to install a Helm Chart from the selected repository using your Helm command line client: helm repo update helm install helm-multicloud/[chartName]

## <span id="page-17-0"></span>Downloading using cURL

You can also download a package from the Edge Artifactory by accessing its API through a cURL command.

For example,

```
curl -u: -O "https://pureengageuse1.jfrog.io/artifactory/helm-multicloud/
cxcontact-022.03.121.tgz".
```
## <span id="page-17-1"></span>Downloading manually

JFrog Artifactory also supports manual downloads if you do not want to set up a CD pipeline.

- 1. Select the required artifact using the *Tree* browsing method or the *Simple* browsing method.
- 2. Click the **Deploy** option on the top right corner of the screen.

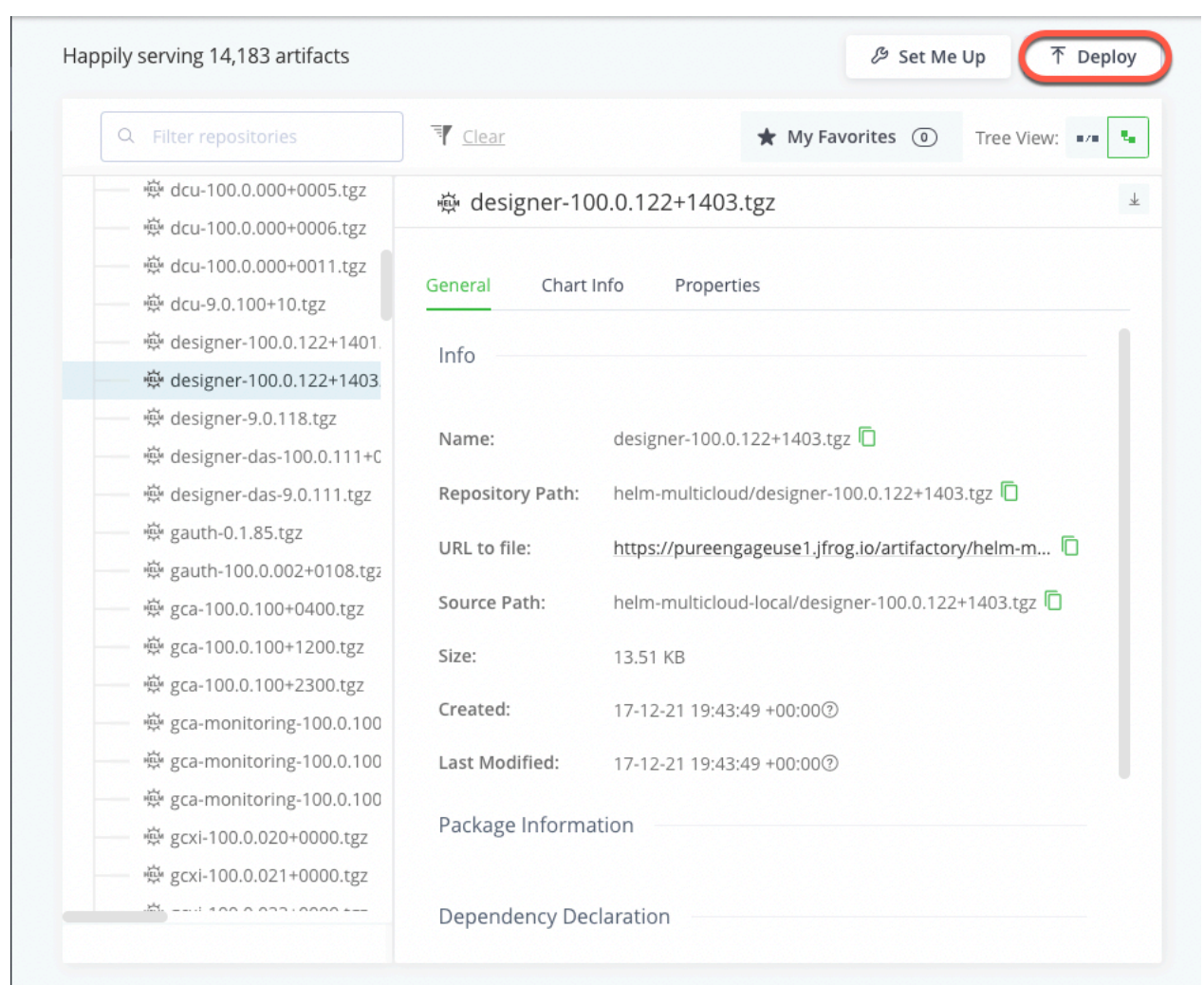

For more information on browsing through the artifacts in the Artifact Repository Browser, refer to the Browsing Artifacts topic on the JFrog documentation site.

## <span id="page-18-0"></span>Additional reading material

- JFrog Artifactory Edge (an *Edge node*) is an edition of JFrog Artifactory with features customized to serve the primary purpose of distributing software to a runtime system such as a data center, a point-of-sale, or even a mobile device. For more information, refer to the JFrog Artifactory Edge topic on the JFrog documentation site.
- Local repositories are physical, locally-managed repositories into which you can deploy artifacts. Whereas, a virtual repository (or repository group) aggregates several repositories with the same package type under a common URL.